# SYNTHESE COMPTABLE POUR DECLARATION TVA – VERSION 2.2.X

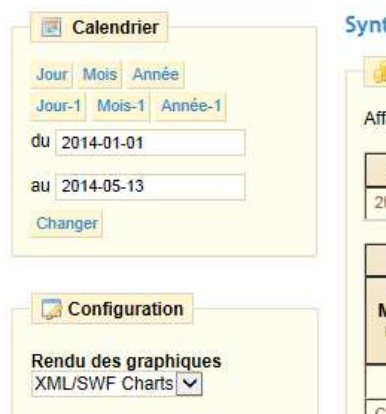

Rendu des tableaux Affichage HTML simple V

Mettre à jour

#### Navigation

- <sup>R</sup>G Synthese comptable
- Visites et visiteurs
- Commandes et CA
- Comptes clients
- Informations clients
- Visiteurs en ligne
- Equipement
- Statistiques catalogue
- Meilleurs clients
- Sites affluents
- Pages introuvables
- **Mots** clés
- Détail produit
- Meilleurs produits

Meilleurs coupons de

#### Synthèse comptable

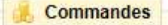

Afficher une ligne par : Mode de règlement V

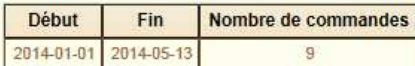

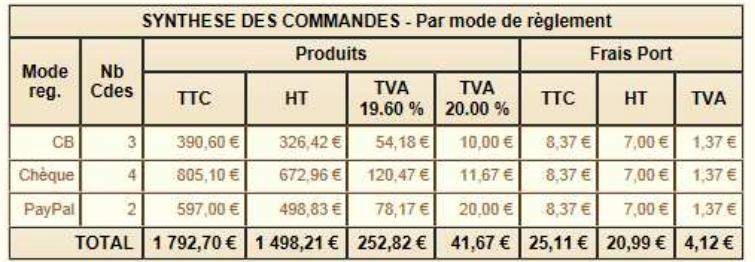

#### **Avoirs** di.

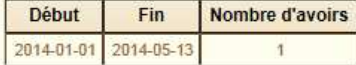

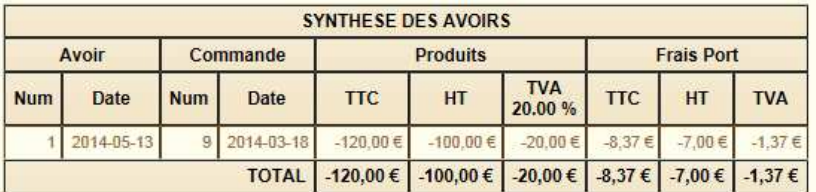

#### Informations

Seules les commandes valides (celles dont le paiement a été validé) sont prises en compte. La date utilisée est la date d'ajout de la commande.

Les colonnes des montants de TVA sont dynamiques : dès qu'un taux a été utilisé dans un article vendu, la colonne est ajoutée.

Afficher les montants de TVA qui ne respectent pas le calcul (HT + TVA = TTC) en couleur  $\boxed{\vee}$ 

Pour plus d'informations, veuillez consulter la documentation du module en cliquant ici

#### Version 2.2.0 pour 1.4

"Synthese comptable" est un module PrestaShop créé par P ROUGE Services

TX.

# PREAMBULE

Le module « Synthèse comptable pour déclaration TVA » est un module créé par **RouGe Services** dans le but de vous permettre de sortir un état de votre comptabilité sur une période donnée.

Il est aussi bien destiné à votre cabinet comptable pour réaliser les déclarations auprès de l'Administration Fiscale que pour vous pour disposer d'une vision synthétique et rapide de votre activité aussi souvent que vous le désirez.

#### LE MODULE EXPLOITE DEUX TYPES DE DONNEES

- Les commandes passées sur une période,
- Les avoirs créés sur une période.

Les montants tiennent compte des éventuels prix spécifiques appliqués :

- produit en promo,
- réduction suivant la quantité (au nième produit acheté),
- bon de réduction,
- frais de ports offerts,
- … etc.

### COMPATIBILITE AVEC LES VERSIONS DE PRESTASHOP

Ce module est compatible avec toutes les versions de PrestaShop à partir de la v1.4.x jusqu'à la v1.6.x.

Toutefois, le module est disponible sous deux distributions :

- Pour 1.4 : compatible avec toutes les versions 1.4.x,
- Pour 1.5 : compatible avec toutes les versions 1.5.x et 1.6.x.

# **Sommaire**

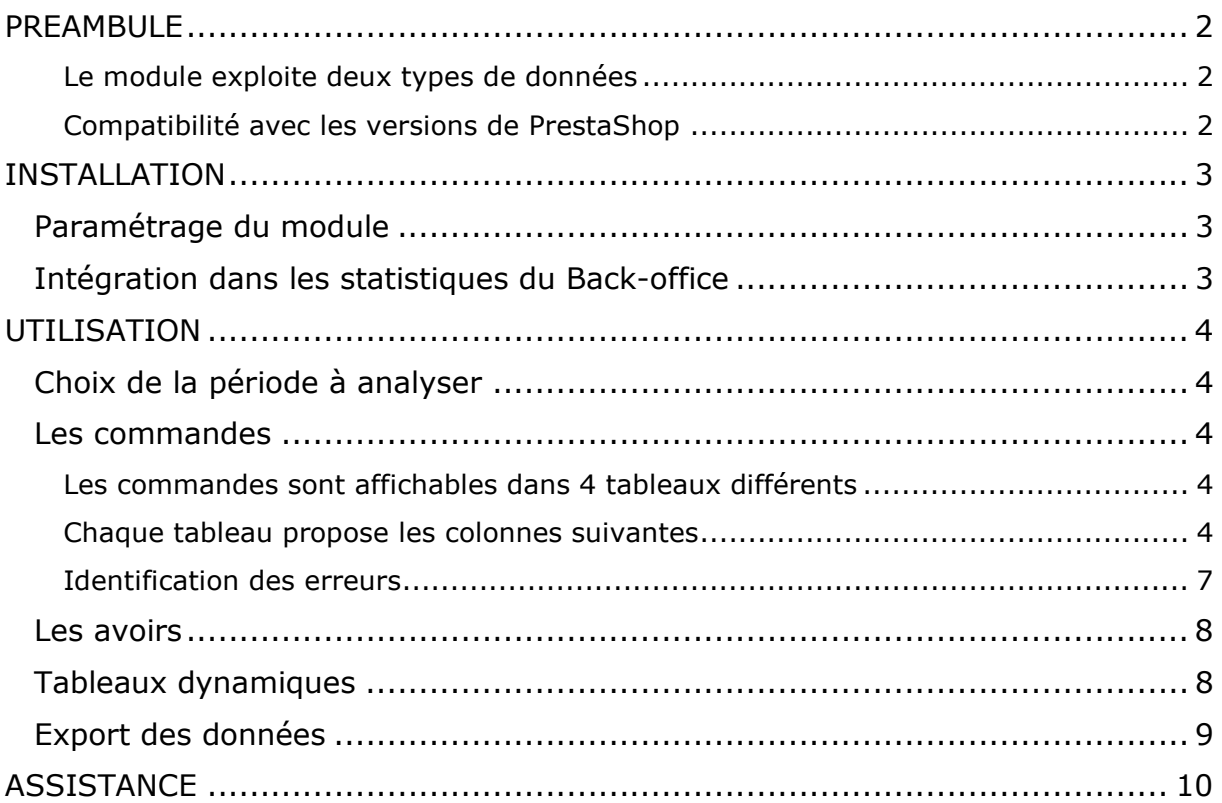

# INSTALLATION

La procédure d'installation est des plus simples :

- Aller dans votre Back-office dans la page "Modules",
- Cliquer sur "Ajouter un module",
- Choisir "A partir d'un ZIP sur votre ordinateur" ou "Depuis PrestaShop Addons" selon votre habitude,
- le module "Synthèse comptable" est désormais présent dans la section "Statistiques & Analyses" :

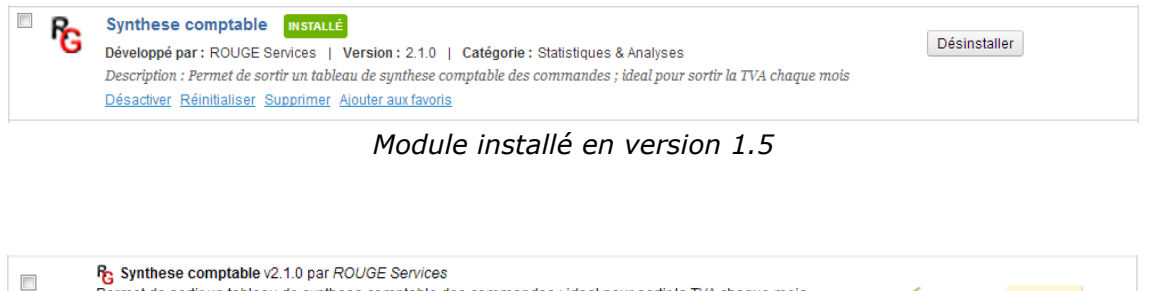

Permet de sortir un tableau de synthese comptable des commandes ; ideal pour sortir la TVA chaque mois Désinstaller Supprimer Desactiver Réinitialiser *Module installé en version 1.4* 

# **PARAMETRAGE DU MODULE**

Aucun paramétrage n'est requis.

# **INTEGRATION DANS LES STATISTIQUES DU BACK-OFFICE**

La synthèse comptable s'intègre parfaitement dans l'onglet "Statistiques" en ajoutant automatiquement un sous-menu "Synthèse comptable" dans la liste de navigation :

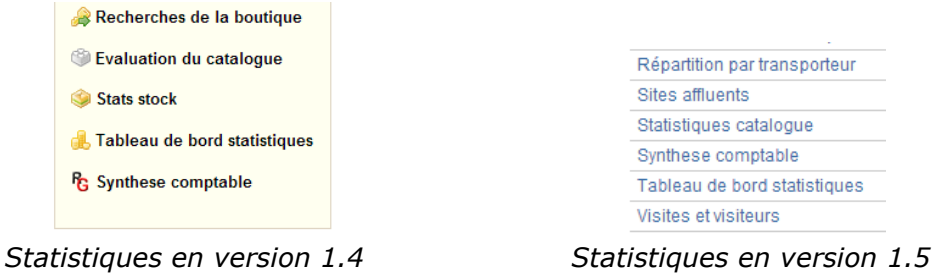

### UTILISATION

### **CHOIX DE LA PERIODE A ANALYSER**

Le choix de la période se fait comme à l'habitude dans le module des statistiques :

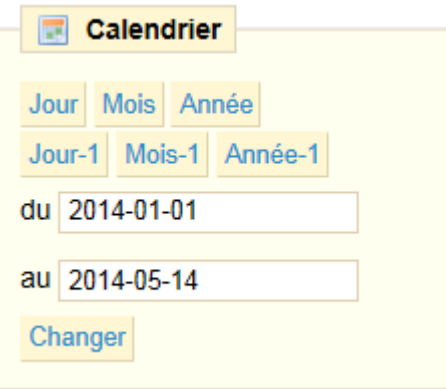

*Choix de la période en version 1.4* 

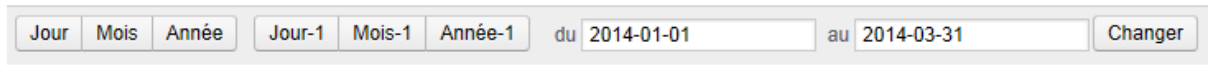

*Choix de la période en version 1.5* 

#### **LES COMMANDES**

#### LES COMMANDES SONT AFFICHABLES DANS 4 TABLEAUX DIFFERENTS

### Synthèse comptable

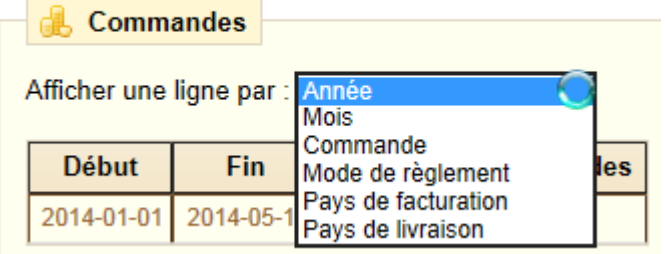

*Choix du type de synthèse des commandes* 

- Synthèse mensuelle : une ligne par mois puis un sous-total,
- Synthèse annuelle : une ligne par année puis un sous-total,
- Détail commandes : une ligne par commande puis un sous-total,
- Synthèse par mode de règlement : une ligne par mode de règlement puis un sous-total,
- Synthèse par pays de facturation : une ligne par pays de facturation puis un soustotal,
- Synthèse par pays de livraison : une ligne par pays de livraison puis un soustotal.

#### CHAQUE TABLEAU PROPOSE LES COLONNES SUIVANTES

- Période : le mois ou l'année suivant le tableau,
- Nb cdes : le nombre total de commandes sur la période,
- Produits

- o TTC : le montant total toutes taxes comprises des produits commandés sur la période,
- o HT : le montant total hors taxes des produits commandés sur la période,
- o TVA xx% : le montant total de la taxe pour le taux concerné des produits commandés sur la période,
- Frais port :
	- o TTC : le montant total toutes taxes comprises des frais de port sur la période,
	- o HT : le montant total hors taxes des frais de port sur la période,
	- o TVA : le montant total de la taxe des frais de port sur la période,
- Emballage :
	- o TTC : le montant total toutes taxes comprises des frais d'emballage sur la période,
	- o HT : le montant total hors taxes des frais d'emballage sur la période,
	- o TVA : le montant total de la taxe des frais d'emballage sur la période,

Le tableau « Détails des commandes » dispose en plus des colonnes suivantes :

- Mode de règlement de la commande,
- Pays de livraison,
- Pays de facturation.

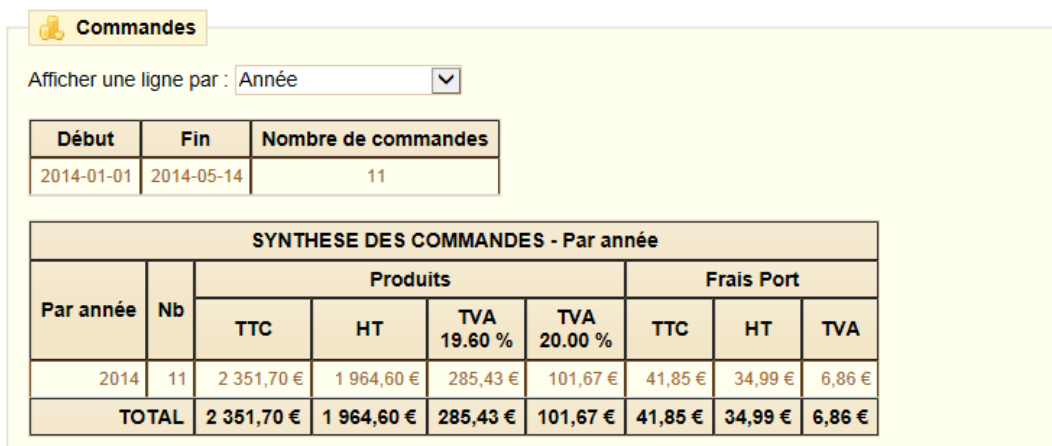

*Synthèse annuelle* 

|              |                      | <b>Commandes</b>             |                                          |                 |                       |            |            |            |
|--------------|----------------------|------------------------------|------------------------------------------|-----------------|-----------------------|------------|------------|------------|
|              |                      | Afficher une ligne par: Mois |                                          | v               |                       |            |            |            |
| <b>Début</b> |                      | Fin.                         | Nombre de commandes                      |                 |                       |            |            |            |
| 2014-01-01   |                      | 2014-05-14                   | 11                                       |                 |                       |            |            |            |
|              |                      |                              | <b>SYNTHESE DES COMMANDES - Par mois</b> |                 |                       |            |            |            |
|              |                      |                              | <b>Produits</b>                          |                 | <b>Frais Port</b>     |            |            |            |
| <b>Mois</b>  | <b>N<sub>b</sub></b> | <b>TTC</b>                   | <b>HT</b>                                | TVA.<br>19.60 % | <b>TVA</b><br>20.00 % | <b>TTC</b> | <b>HT</b>  | <b>TVA</b> |
| 2014-01      | $6\phantom{1}$       | 1542,70€                     | 1 289,88 €                               | 252,82 €        | $0.00 \in$            | $0.00 \in$ | $0.00 \in$ | $0,00 \in$ |
| 2014-03      | 3                    | 250,00€                      | 208,33 €                                 | $0,00 \in$      | 41,67 €               | 25,11€     | 20,99€     | 4,12€      |
| 2014-05      | $\overline{2}$       | 559,00€                      | 466,39€                                  | 32,61 €         | $60,00 \in$           | 16,74€     | 14,00 €    | 2.74€      |
|              | <b>TOTAL</b>         | 2 351,70 €                   | 1 964,60 €                               | 285,43€         | 101,67€               | 41,85 €    | 34,99€     | 6,86€      |

*Synthèse mensuelle* 

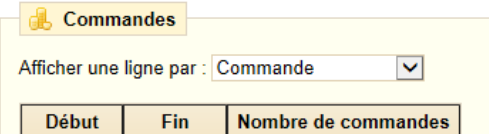

 $11$ 

2014-01-01 2014-05-14

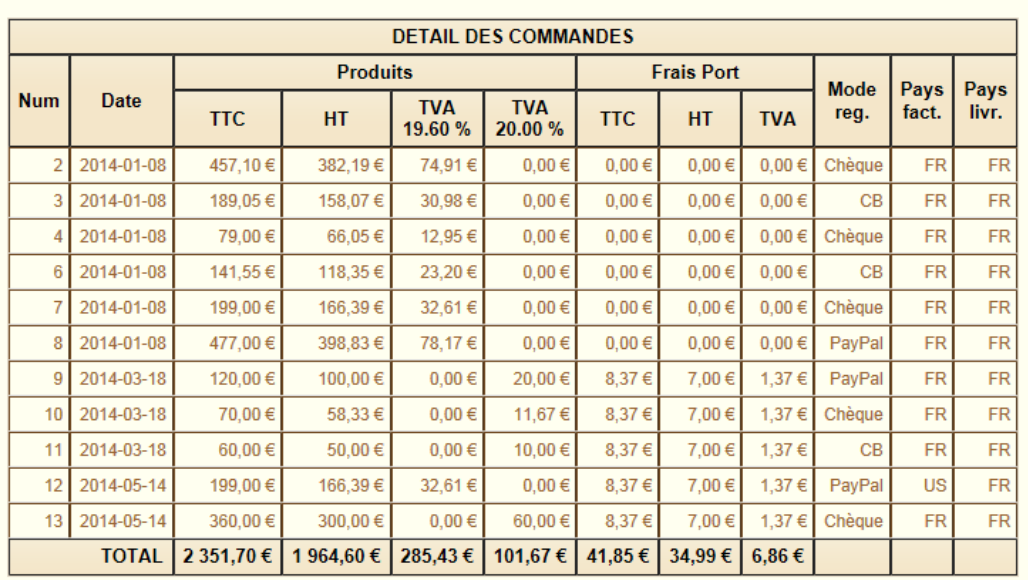

#### *Détail des commandes*

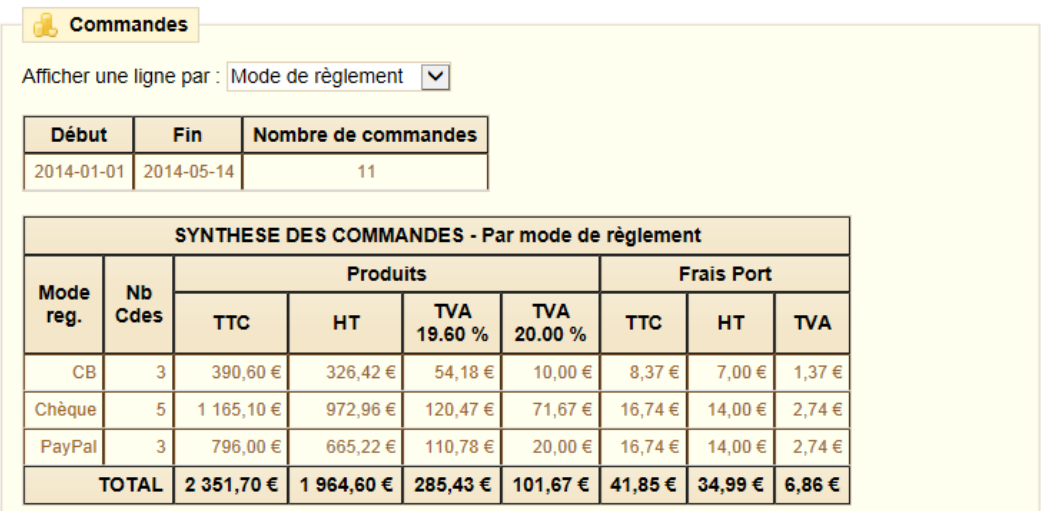

# *Par mode de règlement*

|                          | <b>Commandes</b>                                             |            |  |                                                  |                       |                       |            |                   |            |  |  |
|--------------------------|--------------------------------------------------------------|------------|--|--------------------------------------------------|-----------------------|-----------------------|------------|-------------------|------------|--|--|
|                          | Afficher une ligne par : Pays de facturation<br>$\checkmark$ |            |  |                                                  |                       |                       |            |                   |            |  |  |
|                          | <b>Début</b><br><b>Fin</b><br>Nombre de commandes            |            |  |                                                  |                       |                       |            |                   |            |  |  |
| 2014-05-14<br>2014-01-01 |                                                              |            |  | 11                                               |                       |                       |            |                   |            |  |  |
|                          |                                                              |            |  |                                                  |                       |                       |            |                   |            |  |  |
|                          |                                                              |            |  | SYNTHESE DES COMMANDES - Par pays de facturation |                       |                       |            |                   |            |  |  |
|                          | <b>N<sub>b</sub></b><br>Cdes                                 |            |  | <b>Produits</b>                                  |                       |                       |            | <b>Frais Port</b> |            |  |  |
| Pays                     |                                                              | <b>TTC</b> |  | <b>HT</b>                                        | <b>TVA</b><br>19.60 % | <b>TVA</b><br>20.00 % | <b>TTC</b> | <b>HT</b>         | <b>TVA</b> |  |  |
| <b>FR</b>                | 10 <sup>°</sup>                                              | 2 152,70€  |  | 1798,21€                                         | 252,82€               | 101.67€               | 33,48€     | 27,99€            | 5,49€      |  |  |
| <b>US</b>                |                                                              | 199.00€    |  | 166.39€                                          | 32.61€                | $0.00 \in$            | 8.37€      | 7.00€             | 1.37€      |  |  |
|                          | <b>TOTAL</b>                                                 | 2 351,70€  |  | 1964,60€                                         | 285,43€               | 101,67€               | 41,85€     | 34,99€            | $6,86 \in$ |  |  |

*Par pays de facturation* 

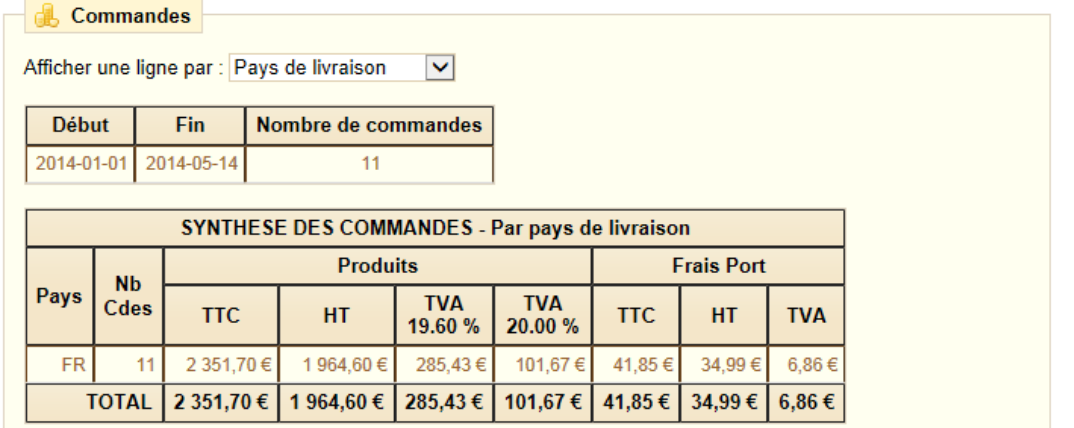

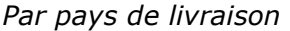

#### IDENTIFICATION DES ERREURS

Il peut arriver que les données en base ne sont pas intègres. Cela peut se produire suite à une mise à jour qui se serait mal passée, une manipulation manuelle dans la base de données ou encore un problème de synchronisation avec un module de paiement externe.

Pour identifier tous ces cas-là, lorsque le calcul montant HT + montant TVA ne correspond pas au montant TTC, les valeurs de TVA s'afficheront en rouge pour attirer votre attention :

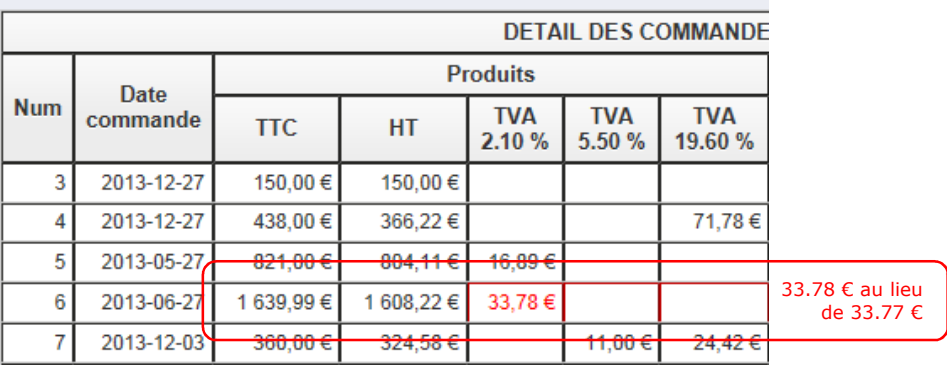

*Affichage des erreurs* 

Si néanmoins, vous préférez ne pas mettre en évidence ces erreurs, vous pouvez choisir d'afficher les valeurs erronées en noir à l'aide de la liste déroulante :

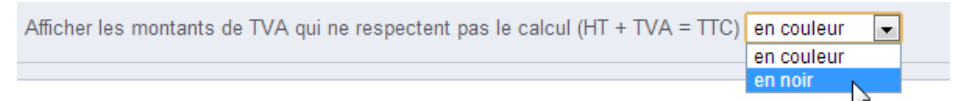

*Choix du mode d'affichage des erreurs* 

## **LES AVOIRS**

Les avoirs de type « remboursement partiel » et « retour produits » sont pris en compte.

Si des avoirs ont été faits sur la période, une zone viendra s'ajouter automatiquement à la suite du tableau des commandes :

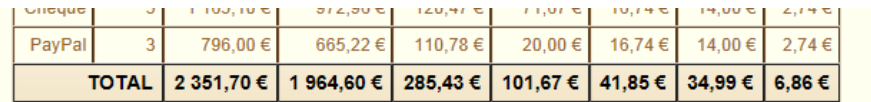

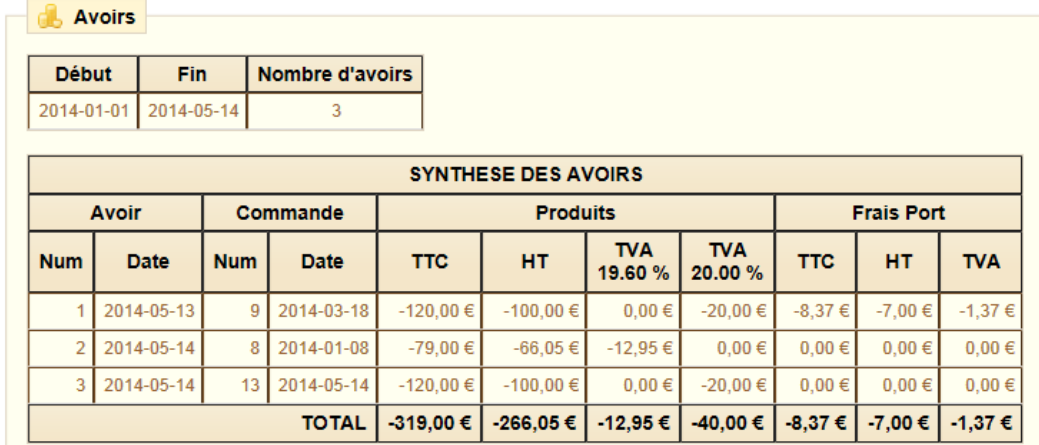

#### *Synthèse des avoirs*

Les colonnes proposées sont :

- Avoir
	- o Num : le numéro de l'avoir,
	- o Date : la date à laquelle l'avoir a été créé par vos soins,
- Commande : la commande associée à l'avoir
	- o Num : le numéro de la commande,
	- o Date : la date de la commande (peut-être antérieure à la période d'analyse),
- **Produits** 
	- o TTC : le montant total toutes taxes comprises des produits de l'avoir,
	- o HT : le montant total hors taxes des produits de l'avoir,
	- o TVA xx% : le montant total de la taxe pour le taux concerné des produits de l'avoir,
- Frais port :
	- o TTC : le montant total toutes taxes comprises des frais de port accordés lors de l'avoir,
	- o HT : le montant total hors taxes des frais de port accordés lors de l'avoir,
	- o TVA : le montant total de la taxe des frais de port accordés lors de l'avoir.

### **TABLEAUX DYNAMIQUES**

- Si la commande ou l'avoir affiché est associé à un taux de TVA, la colonne de ce taux est ajoutée dynamiquement,
- Si vous facturez des frais de port, les colonnes "Frais de port" s'ajouteront.
- Si vous proposez un emballage et que vous le facturez, les colonnes "Emballage" s'ajouteront.

# **EXPORT DES DONNEES**

Si vous désirez exporter les données obtenues vers un logiciel tiers (email, traitement de texte, tableur, …), il vous suffit de procéder comme suit :

• sélectionner le tableau souhaité (du titre jusqu'à la valeur en bas à droite :

| <b>SYNTHESE DES COMMANDES - Par mode de règlement</b> |              |            |                              |                       |                       |            |                 |            |  |  |  |
|-------------------------------------------------------|--------------|------------|------------------------------|-----------------------|-----------------------|------------|-----------------|------------|--|--|--|
| <b>Mode</b><br>reg.                                   | <b>Nb</b>    |            | <b>Produits</b>              | <b>Frais Port</b>     |                       |            |                 |            |  |  |  |
|                                                       | Cdes         | <b>TTC</b> | 田                            | <b>TVA</b><br>19.60 % | <b>TVA</b><br>20.00 % | <b>TTC</b> | $\mathbf{H}$    | <b>TVA</b> |  |  |  |
| <b>CB</b>                                             | 3            | 390,60€    | 326,42€                      | 54,18€                | 10,00€                | 8,37€      | 7,00€           | 1,37€      |  |  |  |
| Chèque                                                | 6            | 2 565,10€  | 2 143,53 €                   | 349,90€               | 71,67€                | 25,11€     | 20,99€          | 4,12€      |  |  |  |
| PayPal                                                |              | 796,00€    | 665,22€                      | 110,78€               | 20,00€                | 16,74€     | 14,00€          | 2,74€      |  |  |  |
|                                                       | <b>TOTAL</b> | 3 751,70€  | 3 135,17 € 514,86 € 101,67 € |                       |                       |            | 50,22 € 41,99 € | 8,23€      |  |  |  |

*Sélection du tableau à exporter* 

- utiliser la commande COPIER (CTRL + C ou  $\mathcal{K}$  + C),
- Ouvrir le logiciel de destination (MS Excel dans notre exemple),
- utiliser la commande COLLER (CTRL + V ou  $\mathcal{X}$  + V) :

|                 | А | B                                              |                      | D          | E                     |         | G                 | н           |        |            |  |  |
|-----------------|---|------------------------------------------------|----------------------|------------|-----------------------|---------|-------------------|-------------|--------|------------|--|--|
|                 |   |                                                |                      |            |                       |         |                   |             |        |            |  |  |
| $\overline{2}$  |   | SYNTHESE DES COMMANDES - Par mode de règlement |                      |            |                       |         |                   |             |        |            |  |  |
| 3               |   | <b>Mode</b>                                    | <b>N<sub>b</sub></b> |            | <b>Produits</b>       |         | <b>Frais Port</b> |             |        |            |  |  |
| 4               |   | reg.                                           | <b>Cdes</b>          | <b>TTC</b> | HТ                    | TVA     | <b>TVA</b>        | <b>TTC</b>  | HТ     | <b>TVA</b> |  |  |
| 5               |   |                                                |                      |            |                       | 19.60 % | 20.00 %           |             |        |            |  |  |
| 6               |   | CВ                                             | з                    | 390,60€    | 326,42€               | 54,18€  | 10,00€            | 8,37€       | 7,00€  | 1,37€      |  |  |
| 7               |   | Chèque                                         | 6                    | 2 565,10€  | 2 143,53 €            | 349,90€ | 71,67€            | $25.11$ €   | 20,99€ | 4,12€      |  |  |
| 8               |   | PayPal                                         | 3                    | 796,00€    | 665,22€               | 110.78€ | 20,00 €           | $16.74 \in$ | 14,00€ | 2,74E      |  |  |
| 9               |   |                                                | <b>TOTAL</b>         |            | 3 751,70 € 3 135,17 € | 514.86€ | 101,67 €          | 50,22€      | 41,99€ | 8,23 €     |  |  |
| 10 <sup>1</sup> |   |                                                |                      |            |                       |         |                   |             |        |            |  |  |

*Récupération des données dans Excel* 

En fonction du logiciel de destination, la mise en forme sera probablement conservée.

# ASSISTANCE

L'assistance que j'apporte sur ce module est exclusivement par messagerie électronique.

Aussi, pour tout besoin d'informations complémentaires à cette documentation, je vous invite à formuler votre demande via le formulaire présent dans « PrestaShop Addons » en cliquant sur le lien « Contacter le développeur » :

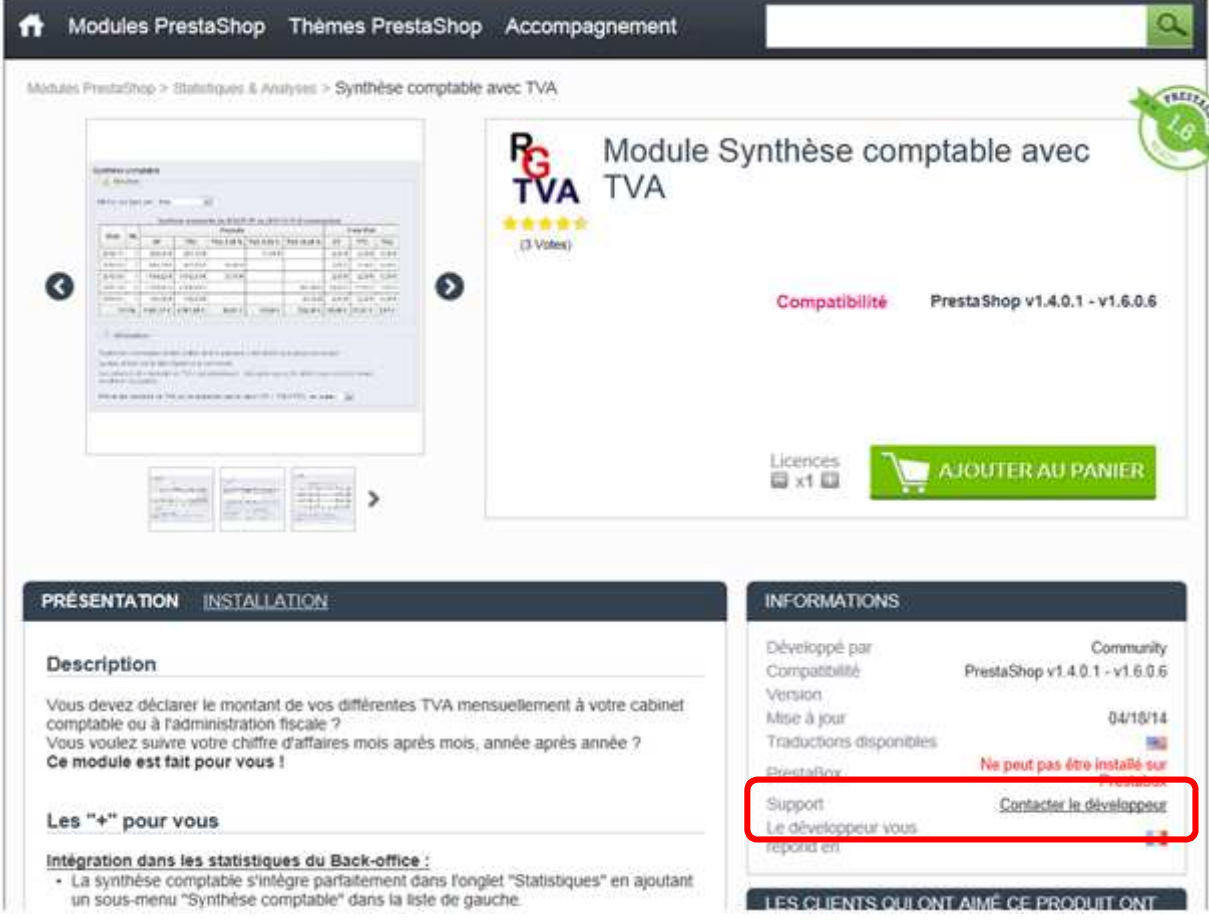